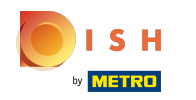

# Сьомий крок — додати опис , який буде відображатися на вашому сайті.  $\odot$

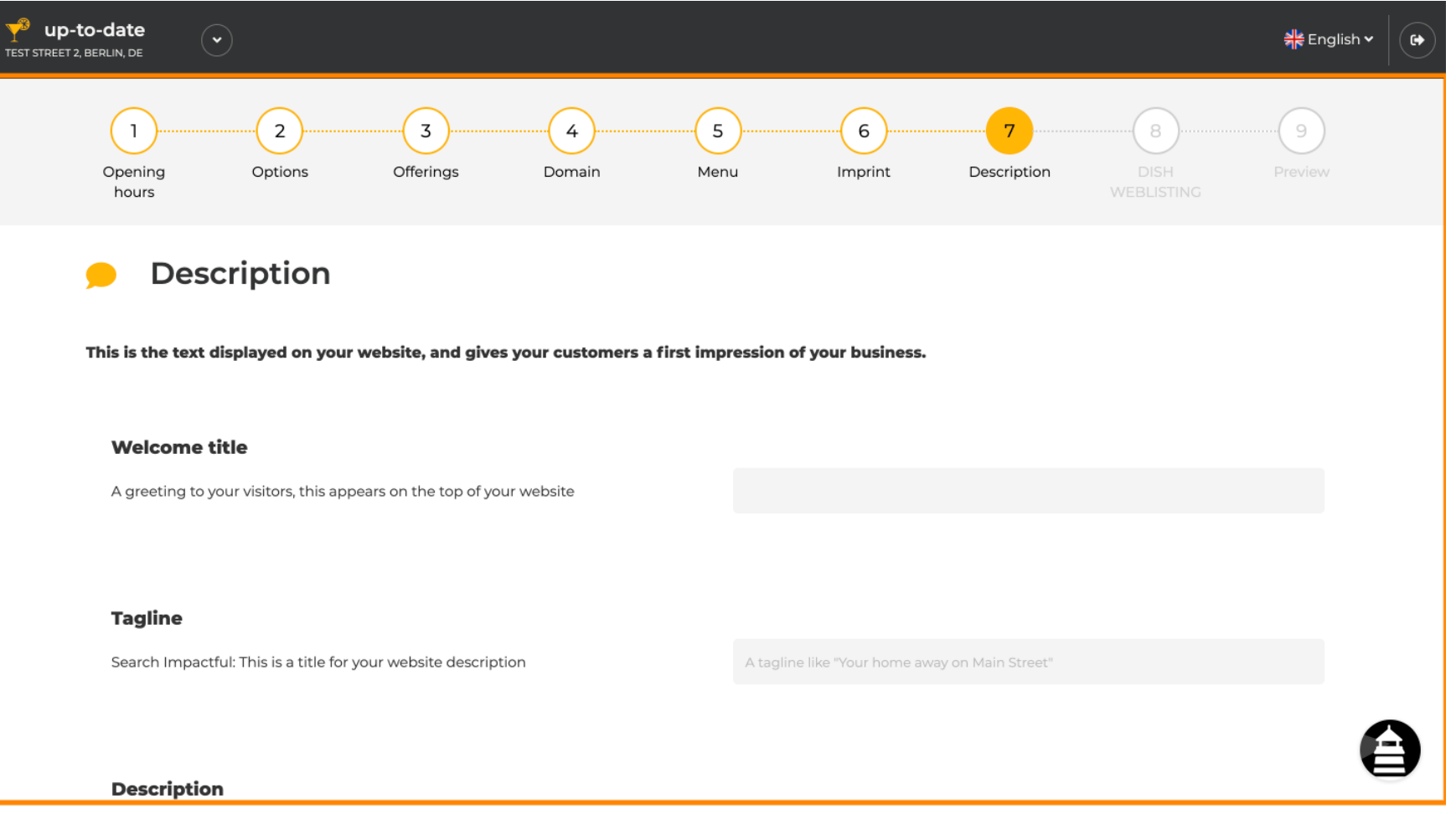

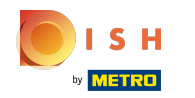

#### Вітайте відвідувачів вітальним заголовком . Введіть його в призначене текстове поле. ⋒

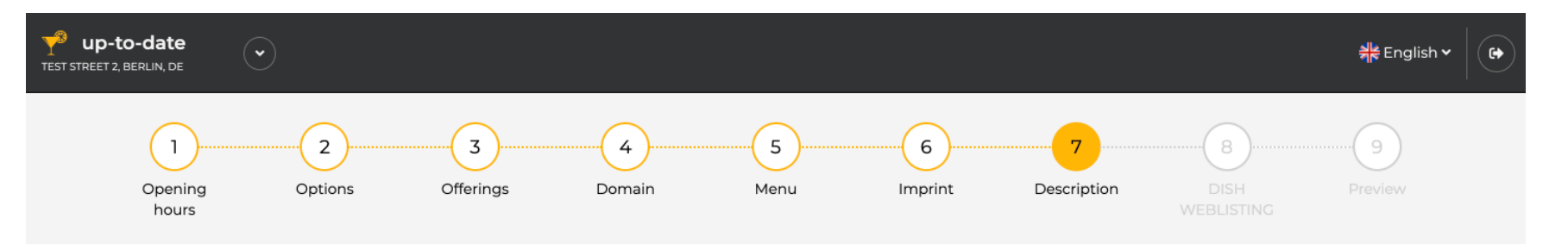

**Description** 

This is the text displayed on your website, and gives your customers a first impression of your business.

## **Welcome title**

A greeting to your visitors, this appears on the top of your website

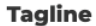

Search Impactful: This is a title for your website description

A tagline like "Your home away on Main Street"

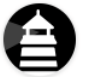

#### **Description**

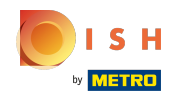

### Виберіть унікальний слоган як заголовок для опису веб-сайту.  $\odot$

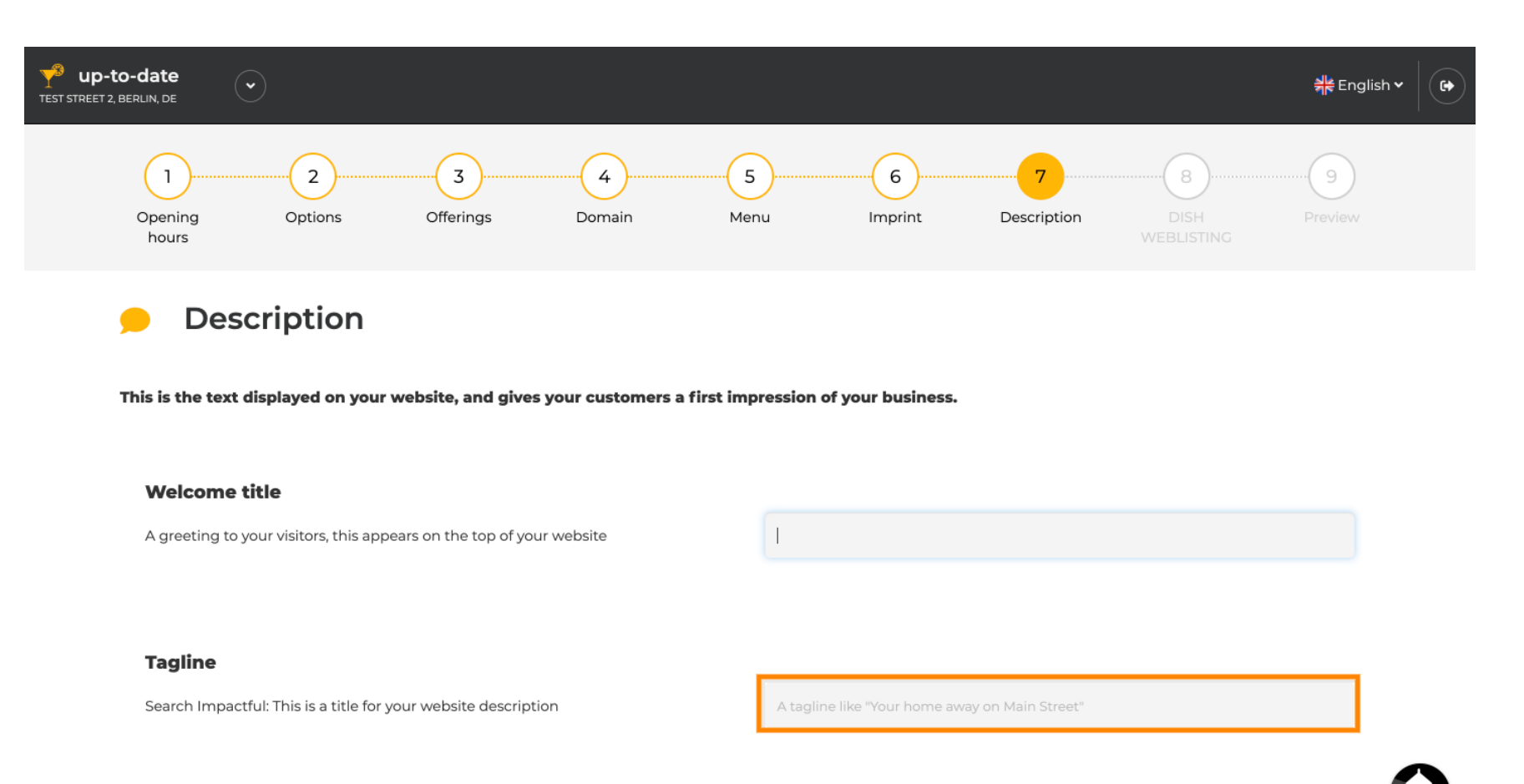

#### **Description**

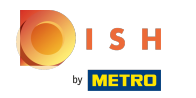

# Прокрутіть вниз, доки не побачите текстовий редактор для свого опису .  $\odot$

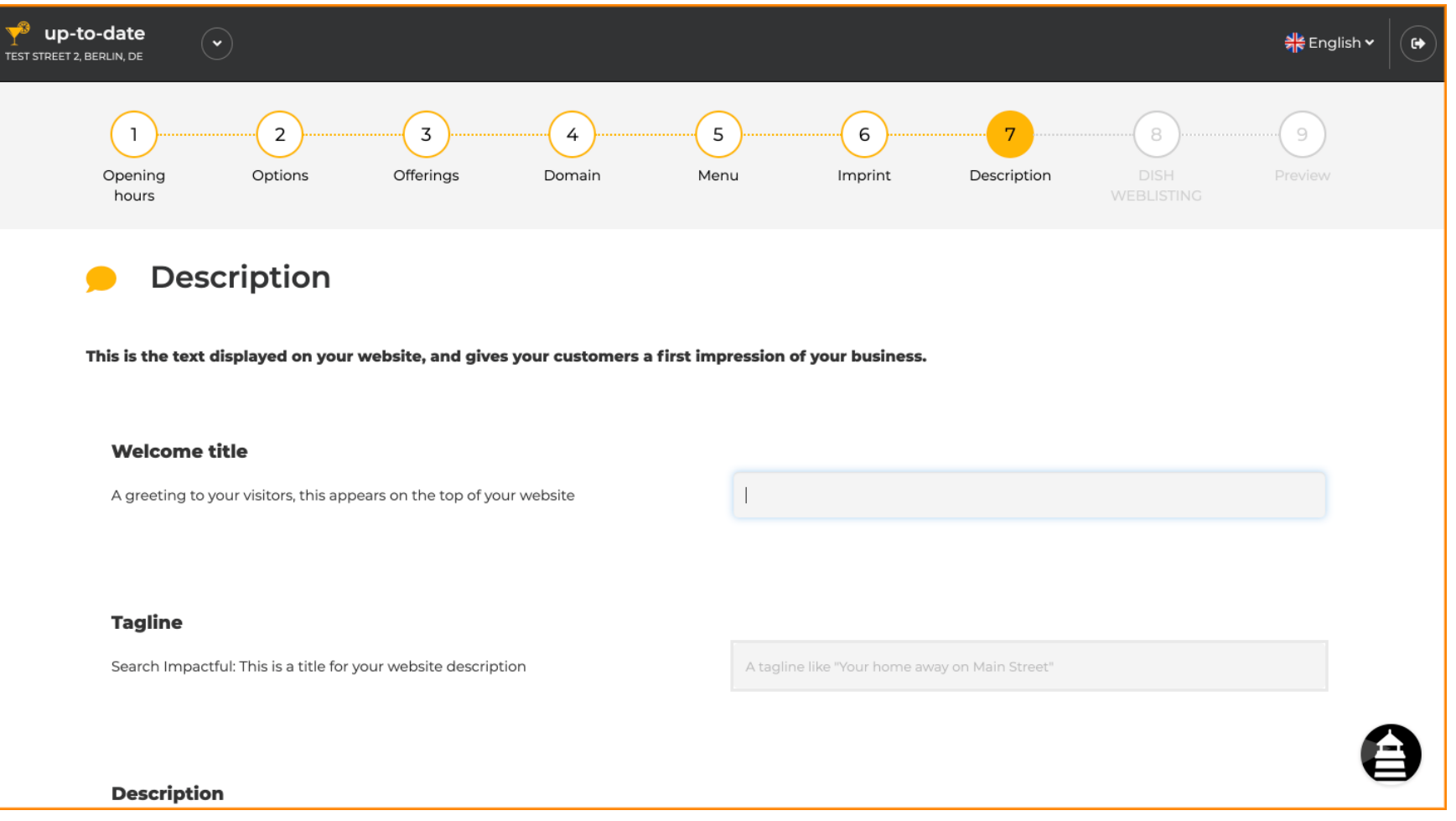

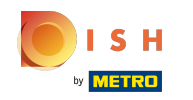

Дайте короткий опис свого закладу та введіть його в редакторі. Примітка. Він  $\bigcirc$ відображатиметься на веб-сайті під назвою, яку ви ввели раніше.

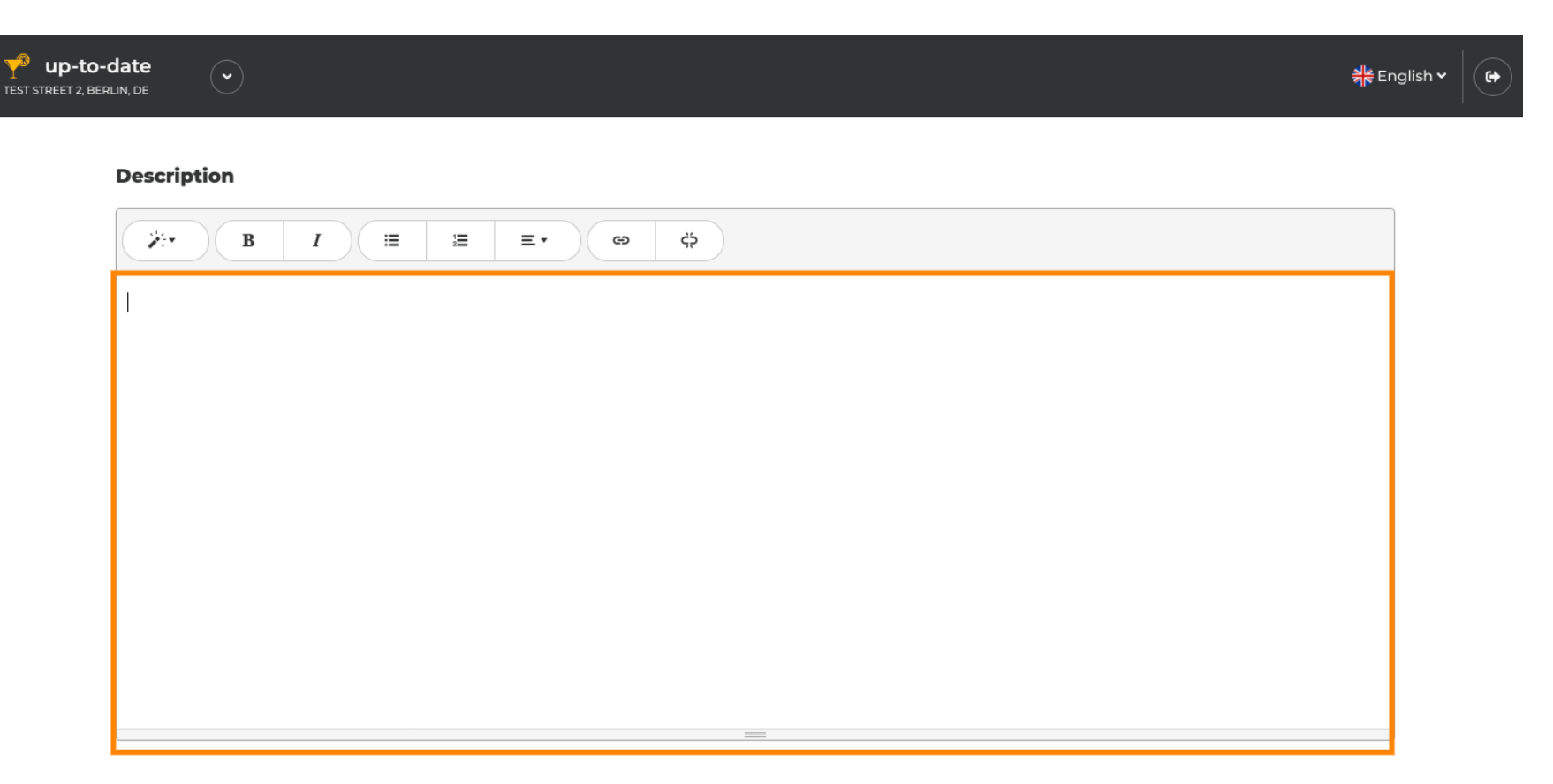

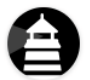

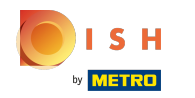

## Щоб перейти до наступного кроку налаштування, натисніть «Продовжити» .  $\odot$

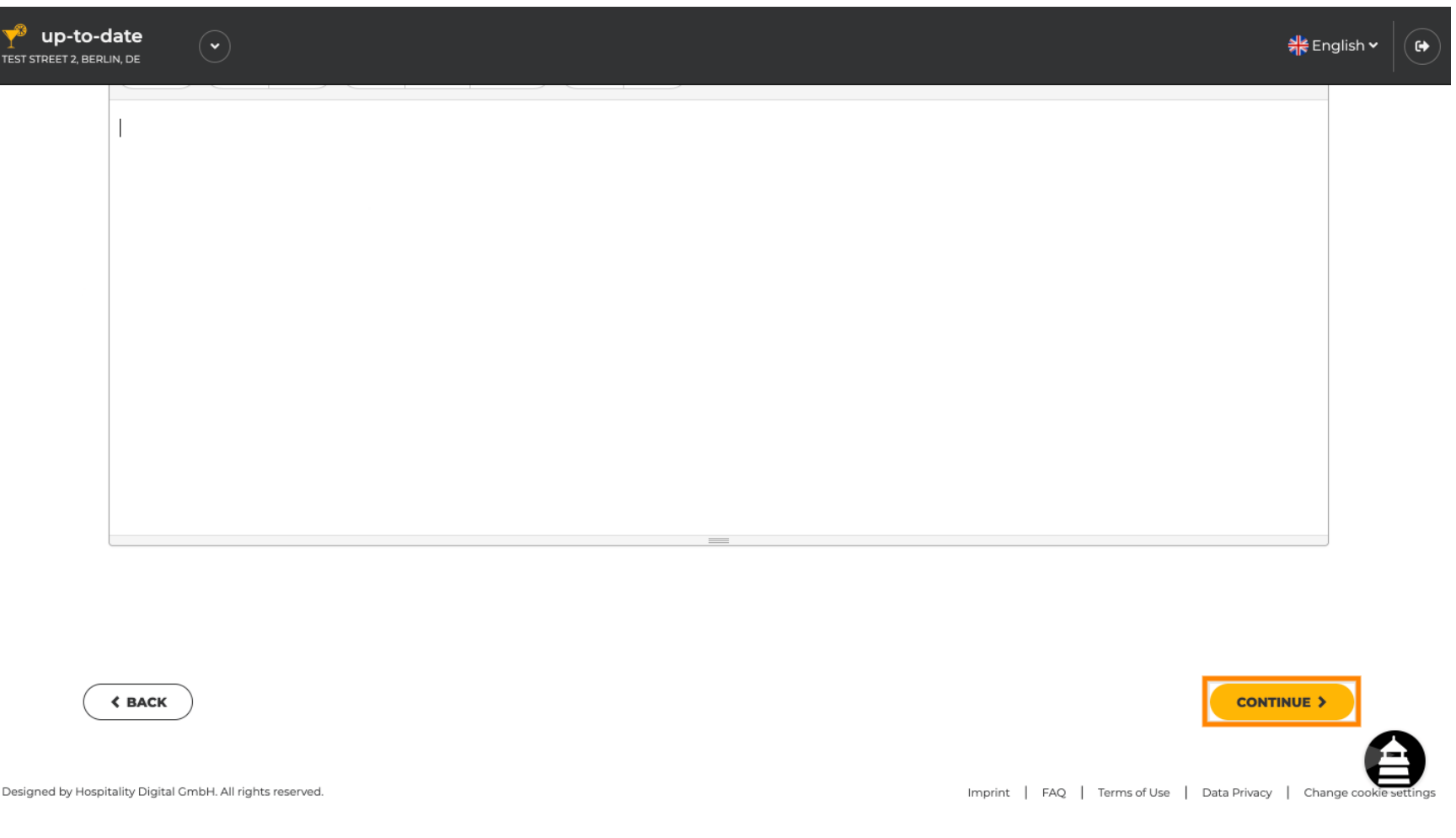

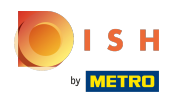

# Це воно. Ви готові.  $\odot$

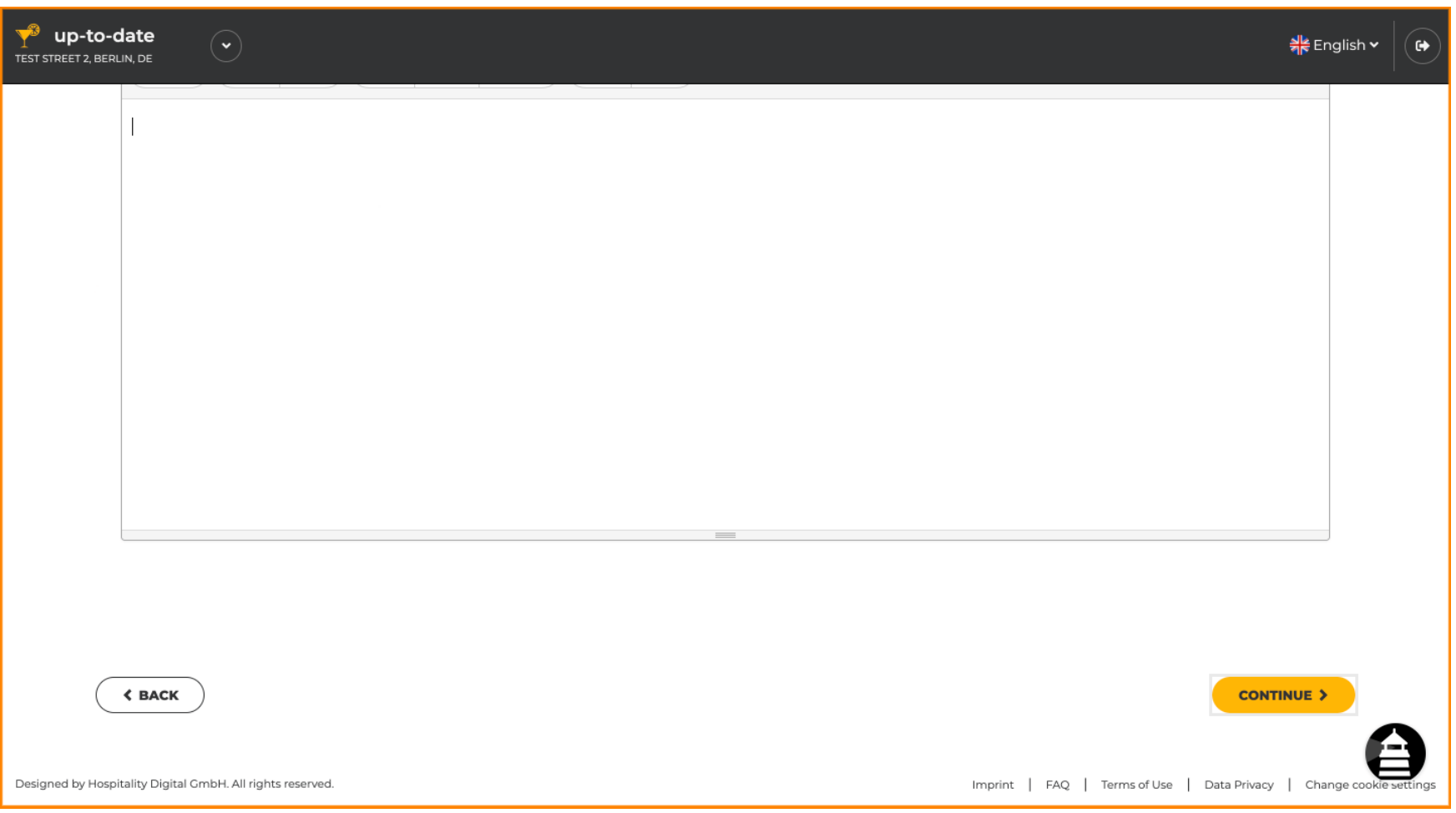

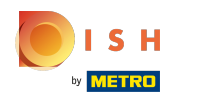

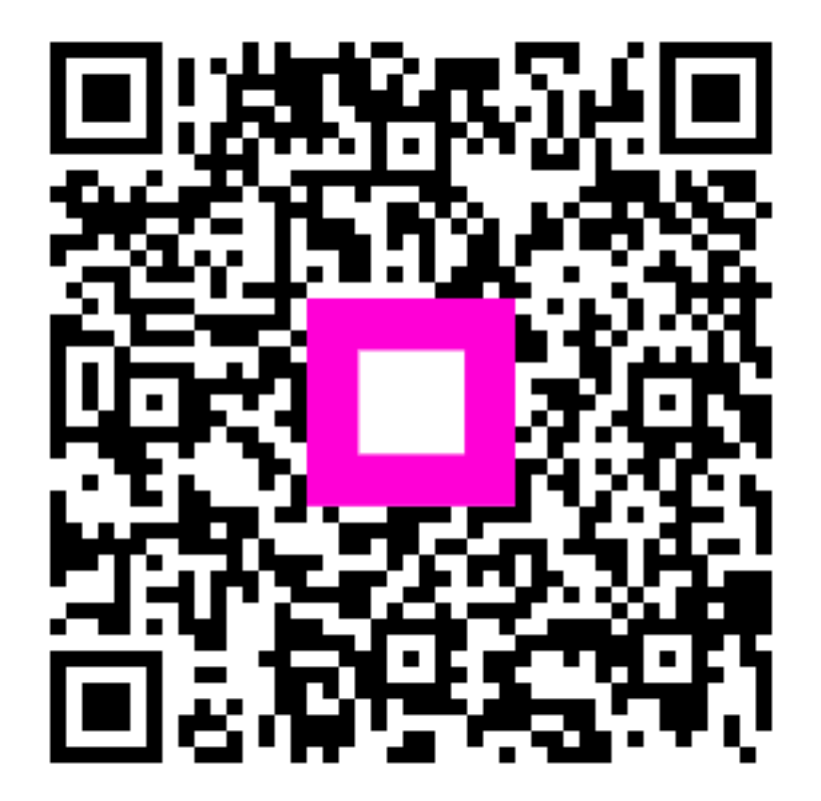

Scan to go to the interactive player